# **eole-common - Tâche #35238**

Scénario # 35224 (Terminé (Sprint)): Seth 2.9.0 : messages bizarre dans les logs

# **EOLE 2.9 : Mettre à niveau les configurations netplan**

21/02/2023 09:28 - Joël Cuissinat

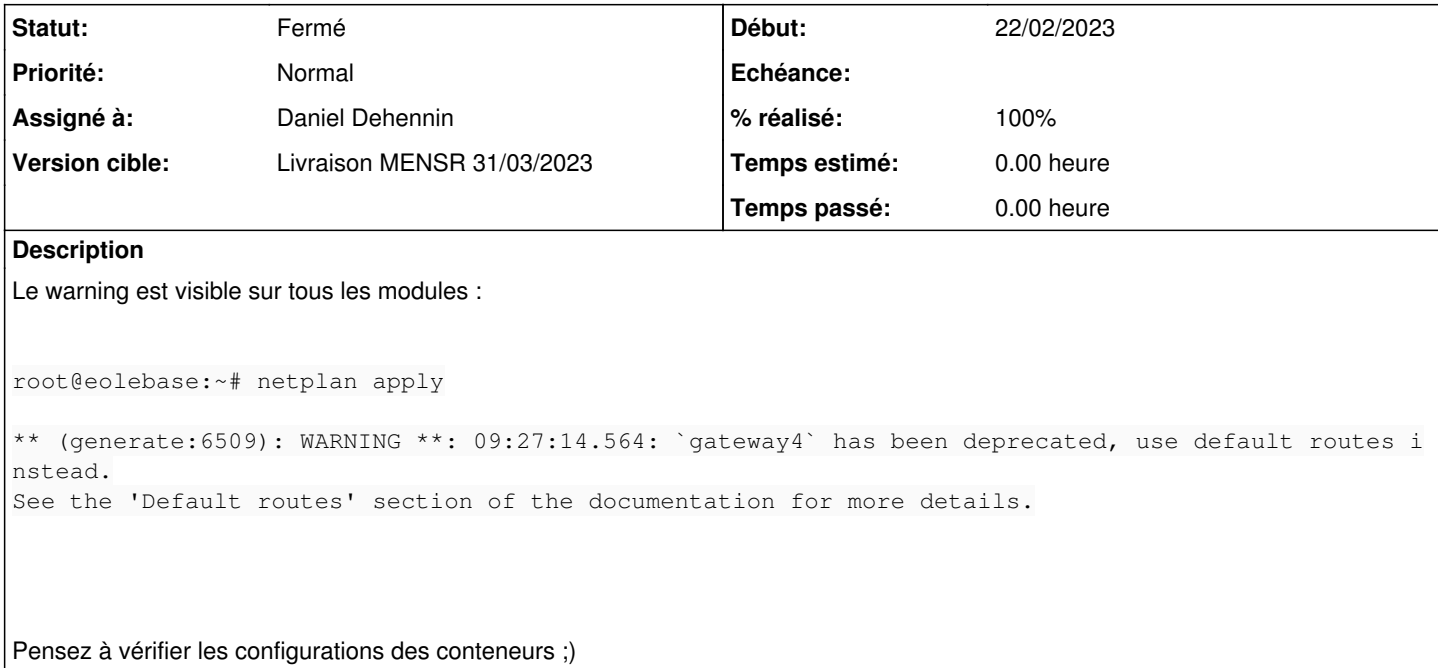

### **Révisions associées**

# **Révision 32ce10d6 - 22/02/2023 15:37 - Daniel Dehennin**

refactor(network): render network block if any route is enabled

Test for route variables content instead of using a boolean switch.

### **Révision 88778d33 - 22/02/2023 15:41 - Daniel Dehennin**

fix(network): configure default route in extra-routes

- dicos/02\_advanced\_network.xml: the `01-extras-routes.yaml` must always be instanciated.
- tmpl/00-eole.yaml: remove the `gateway4` configuration.
- tmpl/01-extras-routes.yaml: add default route management for `ethernet` and `bonding` interfaces. Avoid error when accessing `%%route\_adresse` if extra route is not enabled.

### **Révision 5d8bec67 - 22/02/2023 15:45 - Daniel Dehennin**

fix(network): add default route for VLAN interfaces

This was missing in previous templates and can cause troubles for admins that configured both `adresse\_ip\_gw` and some `vlan\_gw\_ethX` variables.

### **Révision bfb5b49d - 22/02/2023 15:47 - Daniel Dehennin**

style(network): remove blank lines in rendered 01-extras-routes.yaml

And improve readability by moving `dict` on dedicated line.

### **Révision 70df3e1c - 02/03/2023 12:27 - Joël Cuissinat**

chore(creolelint) : add an exception for 01-extras-routes.yaml

Ref: #35238

### **Révision 7b8e1efd - 02/03/2023 12:43 - Joël Cuissinat**

ci(creolelint) : test 01-extras-routes.yaml template on Amon

Ref: #35238

# **Historique**

### **#1 - 21/02/2023 09:32 - Joël Cuissinat**

Il faut remplacer :

gateway4: 192.168.0.1

par :

```
      routes:
        - to: default
             via: 192.168.0.1
```
# **#2 - 21/02/2023 09:43 - Joël Cuissinat**

Attention : vérifier compatibilité avec les routes spécifiques déclarées dans 01-extras-routes.yaml ! Cf. <https://dev-eole.ac-dijon.fr/squash/test-cases/4491/info>

**Réponse :** C'est pas BON, la route spécifique n'est pas prise en compte :(

root@eolebase:/etc/netplan# cat 00-eole.yaml

```
network:
      version: 2
      renderer: networkd
```

```
   ethernets:
                enp2s0:
                          link-local: [ ]
                           addresses:
                      - 192.168.0.24/24            routes:
                                   - to: default
                              via: 192.168.0.1
```
root@eolebase:/etc/netplan# cat 01-extras-routes.yaml

```
network:
      version: 2
      renderer: networkd
      ethernets:
               enp2s0:
                         routes:
                  - to: 1.1.1.1/32                 via: 192.168.0.254
                                      metric: 100
root@eolebase:/etc/netplan# ip route | grep via
default via 192.168.0.1 dev enp2s0 proto static
```
## **#3 - 21/02/2023 10:11 - Joël Cuissinat**

*- Tâche parente #35224 supprimé*

#### **#4 - 21/02/2023 10:11 - Joël Cuissinat**

- *Tracker changé de Tâche à Scénario*
- *Début 21/02/2023 supprimé*
- *Release mis à EOLE 2.9.0*
- *Points de scénarios mis à 2.0*

# **#5 - 21/02/2023 10:11 - Joël Cuissinat**

*- Lié à Scénario #35224: Seth 2.9.0 : messages bizarre dans les logs ajouté*

# **#6 - 21/02/2023 17:35 - Daniel Dehennin**

- *Statut changé de Nouveau à En cours*
- *Assigné à mis à Daniel Dehennin*

### **#7 - 22/02/2023 10:44 - Joël Cuissinat**

*- Lié à Scénario #35224: Seth 2.9.0 : messages bizarre dans les logs supprimé*

#### **#8 - 22/02/2023 10:44 - Joël Cuissinat**

*- Tâche parente mis à #35237*

#### **#9 - 22/02/2023 14:08 - Daniel Dehennin**

*- Début mis à 22/02/2023*

#### Les conteneurs n'utilisent pas netplan :

root@amonecole:~# ls /var/lib/lxc/\*/rootfs/etc/netplan/ /var/lib/lxc/addc/rootfs/etc/netplan/:

/var/lib/lxc/bdd/rootfs/etc/netplan/:

/var/lib/lxc/internet/rootfs/etc/netplan/:

/var/lib/lxc/partage/rootfs/etc/netplan/:

/var/lib/lxc/reseau/rootfs/etc/netplan/:

#### **#10 - 22/02/2023 18:03 - Joël Cuissinat**

*- Tâche parente changé de #35237 à #35224*

### **#11 - 23/02/2023 09:39 - Daniel Dehennin**

*- Projet changé de Distribution EOLE à eole-common*

# **#12 - 23/02/2023 11:32 - Daniel Dehennin**

*- Statut changé de En cours à Résolu*

*- % réalisé changé de 0 à 100*

#### **#13 - 02/03/2023 11:49 - Joël Cuissinat**

### Petit soucis, on tombe sur un **bug** CreoleLint !

```
 \-- /usr/share/eole/creole/distrib/01-extras-routes.yaml
('/usr/share/eole/creole/distrib/01-extras-routes.yaml', ':', Exception('Il manque une option, la variable exi
ste et a la valeur "[\'0\']" 
cette erreur arrive parfois quand on redéfinit une variable d\'un dictionnaire dans un template, avec le dicti
onnaire 
{\'nombre_interfaces\': \'1\', \'adresse_ip_gw\': \'192.168.0.1\', \'eth0_method\': \'non géré\', \'nom_zone_e
th0\': \'enp2s0\', 
\'route_adresse\': {\'value\': [\'255.255.255.0\'], \'slave\': {\'route_netmask\': [\'255.255.255.0\'], \'rout
e_gw\': [\'192.168.5.1\'],
\Upsilonroute int\': [\Upsilon_0,\Upsilon_1], \Upsilonroute vlan_id\': [None]}}, \Upsilonactiver_route\': \'oui\'}'))
```
À défaut de pouvoir corriger facilement, il faut mettre un contournement pour les tests Jenkins ;)

# **#14 - 05/04/2023 21:00 - Klaas TJEBBES**

*- Statut changé de Résolu à Fermé*

*- Restant à faire (heures) mis à 0.0*

J'ai bien les routes fantaisistes que j'ai ajouté dans gen\_config :

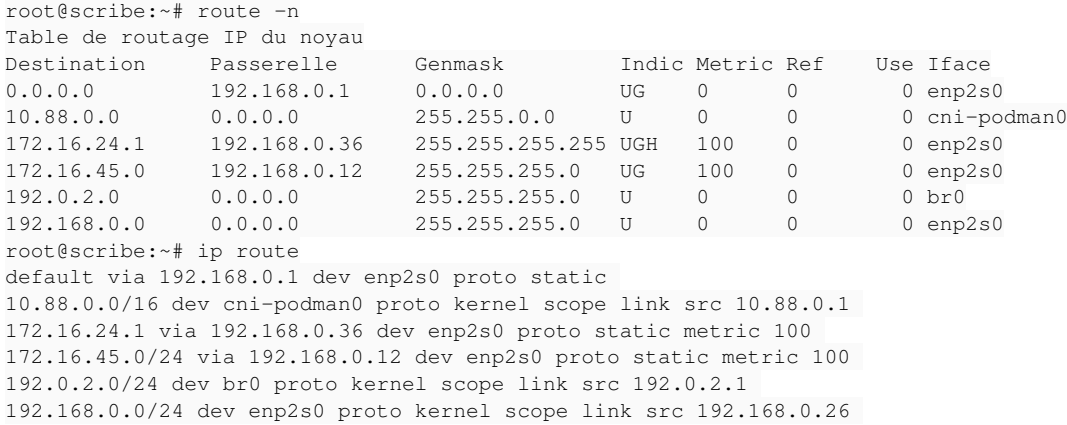